Admisión te enviará tu correo institucional a tu email personal.

IMPORTANTE: crea y guarda una nueva

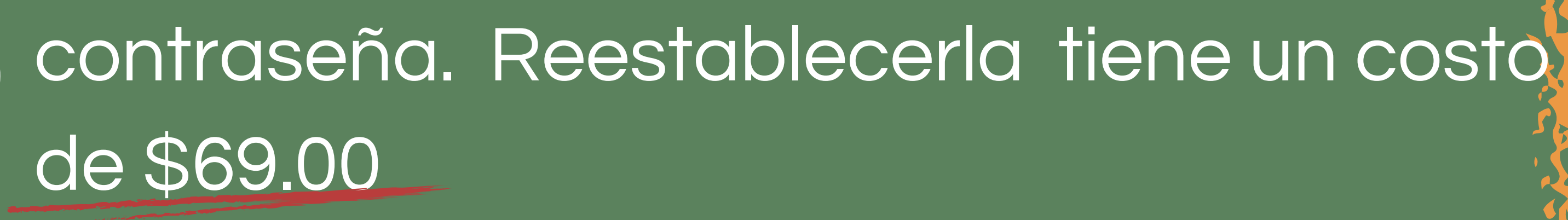

Para encontrar: drive, classroom, presentaciones, meet etc... Ve tu pantalla y busca el "panal" que está en la esquina superior derecha **O** COLEGIO REIMS

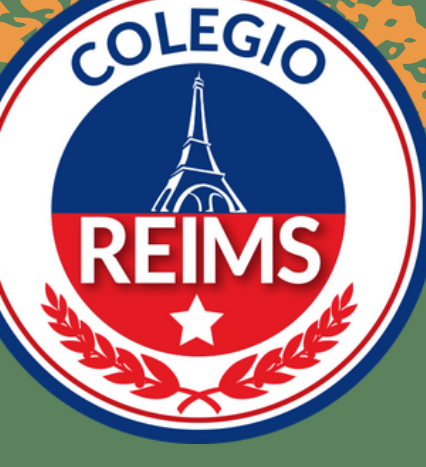

¿Cómo ingresar a mi correo y herramientas de Google?

Ingresa el correo institucional y contraseña "TEMPORAL" .

Da clic en el panal y encontrarás todas la herramientas de Google

Si necesitas ayuda puede comunicarte: 5556735500 ext. 140 55 80 06 37 71